# **口頭発表セッション:座長・演者の皆様へのご案内**

#### ■ 座長の皆様へ

**セッション開始時刻の 15 分前までに右前方の「次座長席」へご着席ください。 セッション開始時刻になりましたらご登壇いただき、セッションを開始してください。 また、終了時間を守っていただくようご配慮ください。**

## N 演者の皆様へ:発表は **PC** プレゼンテーション(**1** 面映写)のみとなります。

- **(1)発表時間**
	- **1.企画講演(シンポジウム含む):座長の指示に従ってください。**
	- **2.一般演題:1 演題 9 分(発表 7 分+質疑 2 分)**
	- **※時間厳守でお願いいたします。一般演題では、発表開始「緑ランプ」、発表終了 1 分 前「黄ランプ」、発表終了時「赤ランプ」が点灯いたします。**
- **(2)次演者 前の演者の方の発表が始まりましたら、次演者席にて待機してください。**

### ■ データ作成・受付

**(1)発表機材**

**Windows にてデータを作成し、動画が含まれない場合は、USB フラッシュメモリーに 保存してご提出ください。**

**発表開始時刻の 45 分前までに PC 受付での確認をお済ませください。**

- **(2)PC 受付(発表データまたはノートパソコンの受付)**
	- **日 時:11 月 22 日(火) 8 時 30 分~17 時**
		- **11 月 23 日(水・祝)8 時 15 分~15 時 30 分**
	- **場 所:神戸国際会議場 3F**

**※必ず PC 受付にて、発表 45 分前までに受付をお済ませください。**

**PC 本体持込みの場合も、動作確認の為、必ずお立ち寄りください。**

**【発表データ持込の際の注意事項(Windows のみ)】**

**①会場で使用する PC の OS は Windows 10、アプリケーションは Power Point 2019(2013・ 2016 も対応)となります。**

 **また Macintosh の場合は、PC 本体をご持参いただければ、対応いたします。**

- **②発表用データを、USB フラッシュメモリーに保存してご持参ください。**
- **また、保存いただく際には、発表データのファイル名は「演題番号\_演者名.ppt」としてく ださい。**
	- **[例] 1-4-1-3\_神戸太郎.pptx**
- **③発表データは以下のものでご作成ください。**

**[Windows 版 Power Point 2019(2013・2019 も対応)となります。]**

 **※Macintosh 版 Power Point での作成は、映像に支障をきたしますので、ご遠慮ください。 ④画面レイアウトのバランス異常や文字化けを防ぐためにフォントは OS に標準で装備さ れている「MS(MSP)ゴシック」、「MS(MSP)明朝」、「Times New Roman」、「Century」**

ご 案 内

1

**をご利用ください。**

- **⑤画面のスクリーンサイズは、16:9 のサイズとなります。**
- **⑥一般演題での動画(Power Point のアニメーション機能除く)は利用できません。 指定演題にて動画データを使用の場合は、ご自身の PC をご持参ください。音声の出力は 可能です。**
- **⑦静止画像は JPEG 形式で作成されることをお勧めします。**
- **⑧発表終了後のデータ保存媒体は会場にて返却いたします。**
- **【PC をご持参いただく方への注意事項(Macintosh ・Windows 動画使用)】**
- **①PC(Macintosh ・Windows の動画使用の場合)はご自身でお持込みください。**
- **②ファイル名は「演題番号\_演者名.pptx」としてください。**

 **[例] 1-4-1-3\_神戸太郎.pptx**

- **③PC 受付にてデータの確認のみを行い、ご自身で会場内へ運んでいただきます。 会場内の映像オペレーターに PC 本体をお渡しいただき、セッション終了後、ご自身でお 引き取りください。**
- **④お持込みいただきます PC は HDMI のモニター出力端子が必要となります。**

**この端子が無い PC をお持込みいただく場合には、別途変換コネクタを必ずご用意ください。 ⑤動画ならびに画像の制限はありませんが、事前に再生できるかご確認ください。**

**本体の液晶画面に動画ならびに画像が表示されても、実際に外部出力されない場合があり ます。発表データを作製された PC とお持込みいただく PC が別の場合はご注意ください。 ⑥音声の出力は可能です。**

- **⑦スクリーンセーバーならびに省電力設定は予め解除してください。**
- **⑧必ず電源ケーブルはお持ちください。バッテリーでのご発表はバッテリー切れとなること がありますのでご注意ください。**
- **⑨会場にて用意したプロジェクターと接続ができない場合に備え、バックアップ用のデータ (USB フラッシュメモリー)をご持参ください。**
- **⑩発表終了後の PC は会場内「PC オペレーター席」にて返却いたします。**

**【その他の注意事項】**

- **1.発表会場ではデータの修正が出来ませんので、予めご了承ください。**
- **2.発表データは「PC 受付」のサーバーと会場のパソコンに一時保存いたしますが、これら のデータは学会終了後、責任を持って消去いたします。**

### ■ ご講演規程について

**下記、学会公式ホームページの「座長・演者へのご案内」に当日の COI と倫理委員会承認に 関する開示のお願いを掲載しておりますので、必ずご確認ください。**

公式 HP: https://convention.jtbcom.co.jp/25jansc/info\_presenter/index.html

# **ポスター発表セッション:演者の皆様へのご案内**

### ■ 演者の皆様へ

- **(1)ポスターは、座長の進行による個別発表は行いません。発表の方は、指定された討論時 間の間ご自身のポスターパネルの前にお立ちいただき、参加者と自由に討論してくだ さい。**
- **(2)貼付・発表時間・撤去日時**

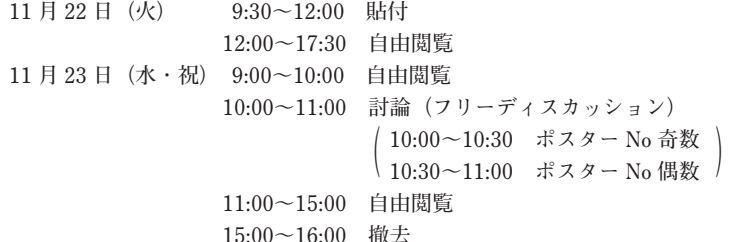

**(3)場所**

**神戸国際会議場 3F ラウンジ ※受付はございません。**

- **(4)展示方法**
	- **①パネルの大きさは右図のとおりです。 演題番号は学会事務局で用意します。 演題名、施設名、演者名を書いた 20×70cm の用 紙は各自でご準備ください。**
	- **②演題番号を確認のうえ、貼付してください。 用紙のサイズや枚数に規定はありませんが、パネ ルの貼付スペース内におさまるようにまとめて ください。**
	- **③画鋲は各パネルに備え付けてあるものを使用し てください。**
	- **④演者の目印として各パネルに青リボンを用意い たします。必ずご着用ください。**
	- **⑤最終日の 16:00 までに撤去されていない場合、 こちらで撤去、処分させていただきます。**

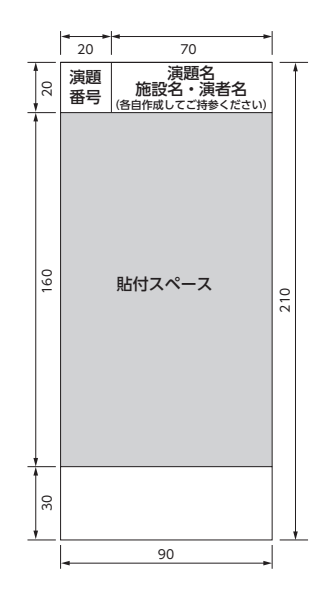

## ■■ ご講演規程について

**下記、学会公式ホームページの「座長・演者へのご案内」に当日の COI と倫理委員会承認に 関する開示のお願いを掲載しておりますので、必ずご確認ください。**

**公式 HP:https://convention.jtbcom.co.jp/25jansc/info\_presenter/index.html**